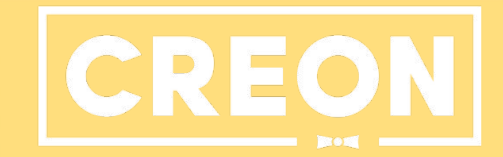

# Самозанят

ые.

Инструкция.

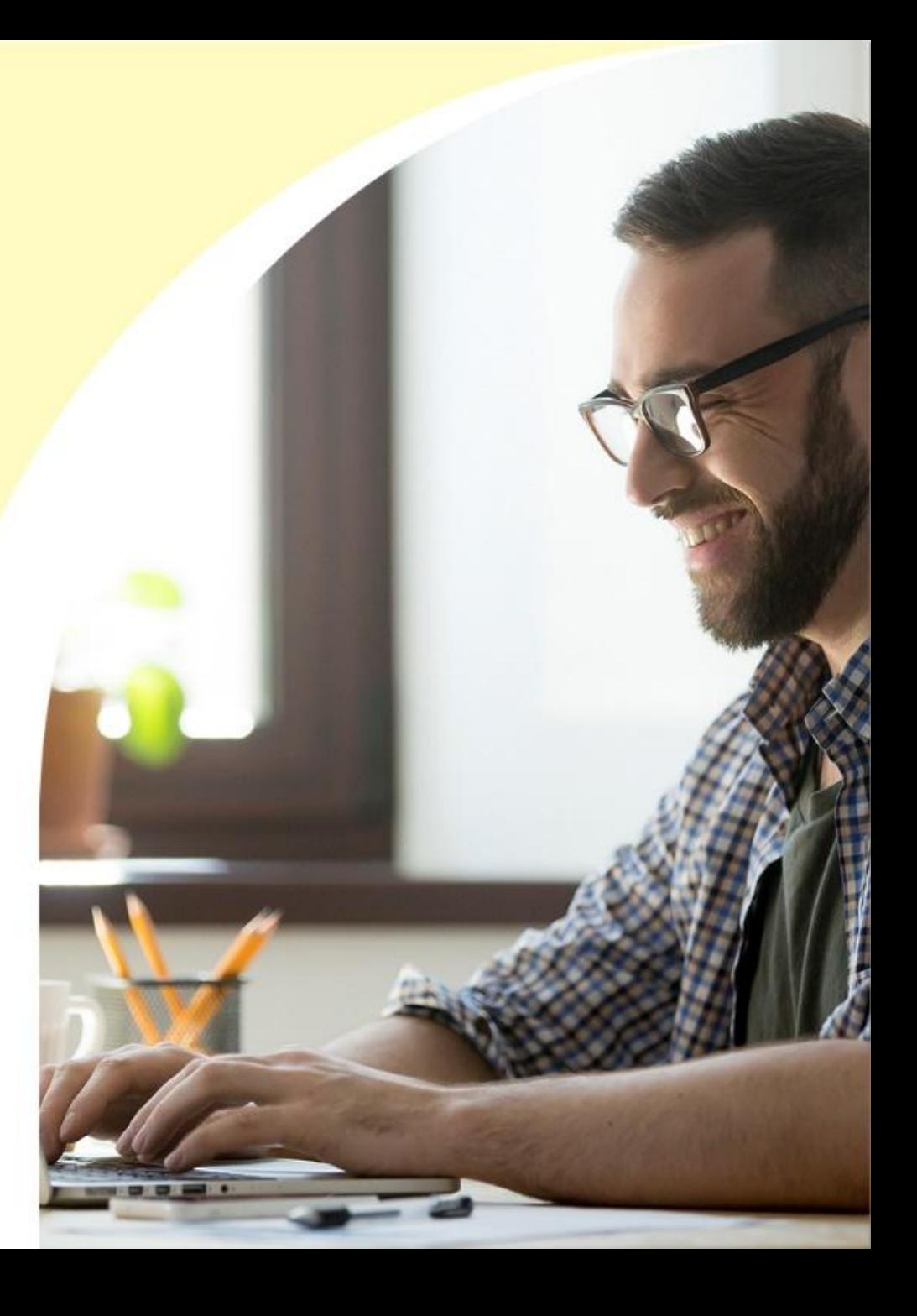

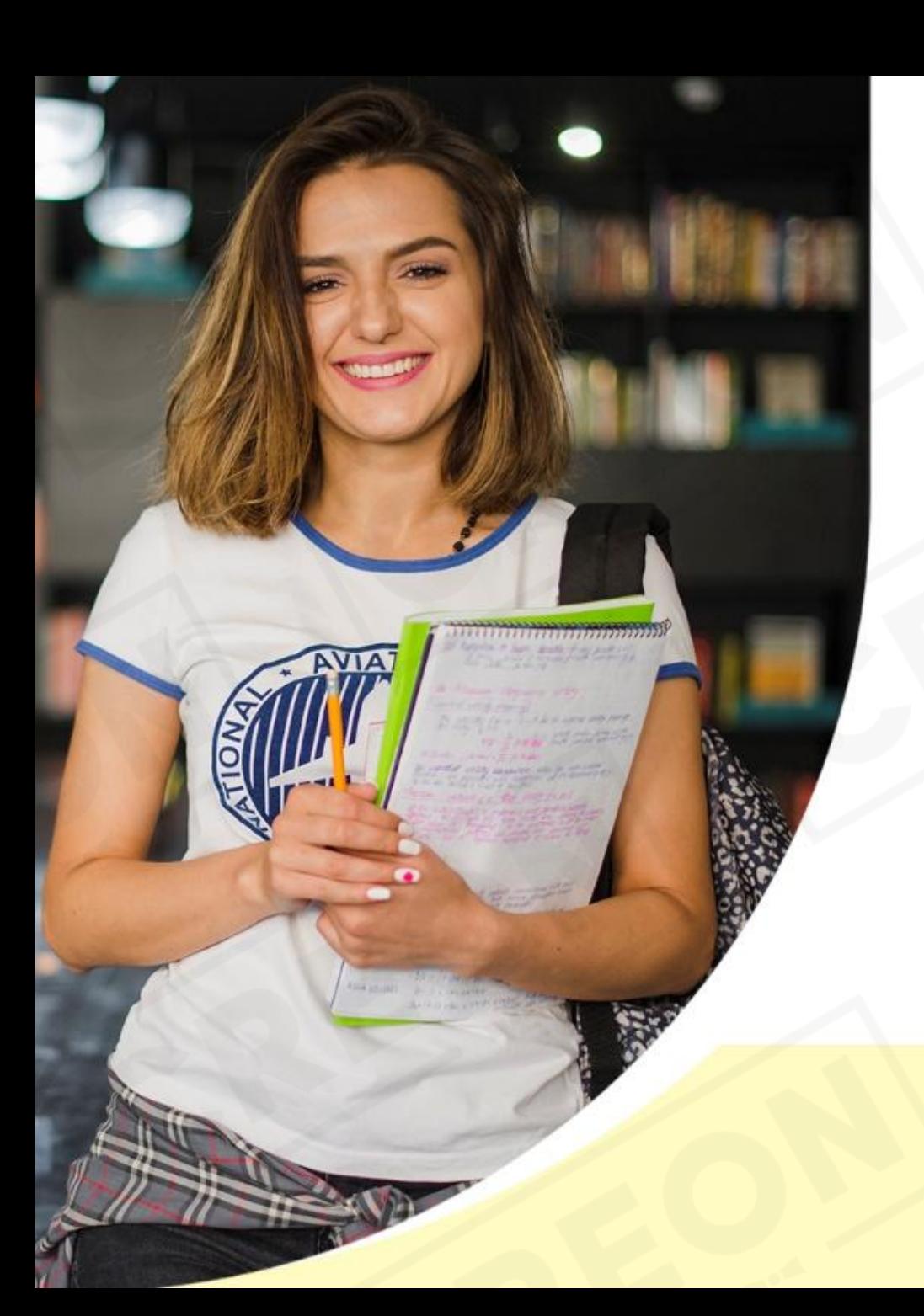

# Кто такие

- С ЭЛИ ОЗЭН РЯТФ В Сарабатывают деньги<br>собственным трудом без наёмных сотрудников. К этой категории можно отнести, например, нянь, репетиторов, водителей или мастеров маникюра на дому и т.д.
- Оплату за оказанные услуги можно получить на свою карту.

# Преимущества быть

# САМОЗАНЯТЫМ

- o Официальное трудоустройство. Гарантия выплат
- Официальные перечисления заработной платы на вашу карту
- o Бонус от CREON на налоги 10 тыс. руб
- o Формирование истории ваших доходов для банков в случае получения кредита
- o Справки в банки и визовые центры (из приложения в один клик)
- o Работа в рамках законодательства РФ

# Регистрация самозанятого через официальное

### приложение Налоговой РФ «Мой налог» В качестве самозанятого можно

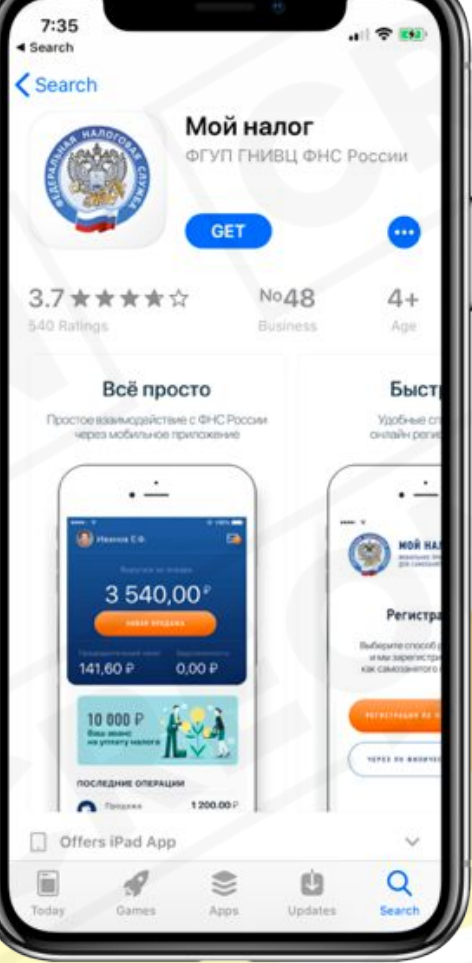

зарегистрироваться при помощи смартфона через официальное приложение Налоговой РФ «Мой налог».

*Регистрацию в приложении можно осуществить при помощи паспорта РФ или при наличии аккаунта на портале госуслуг (https://www.gosuslugi.ru).*

# Вариант 1: Регистрация при помощи паспорта  $\mathbf{D}$   $\mathbf{\Lambda}$

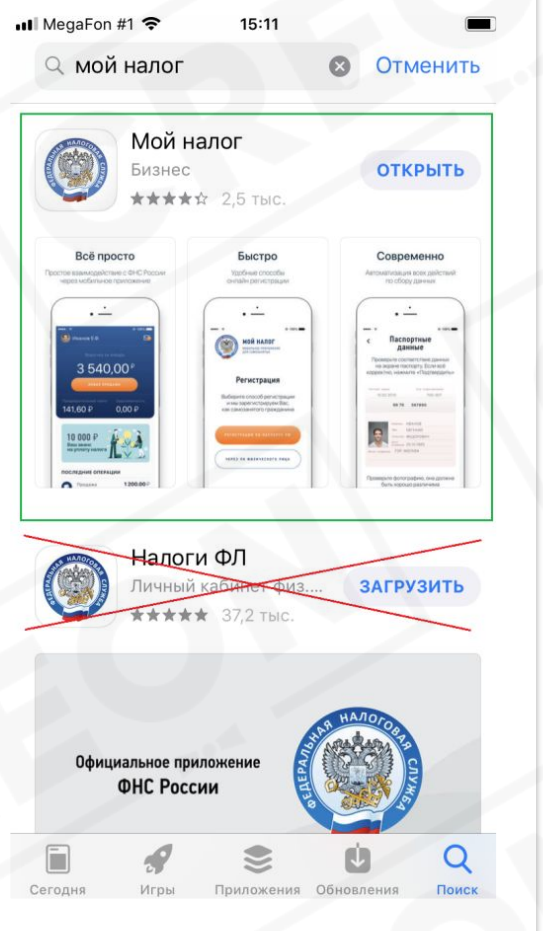

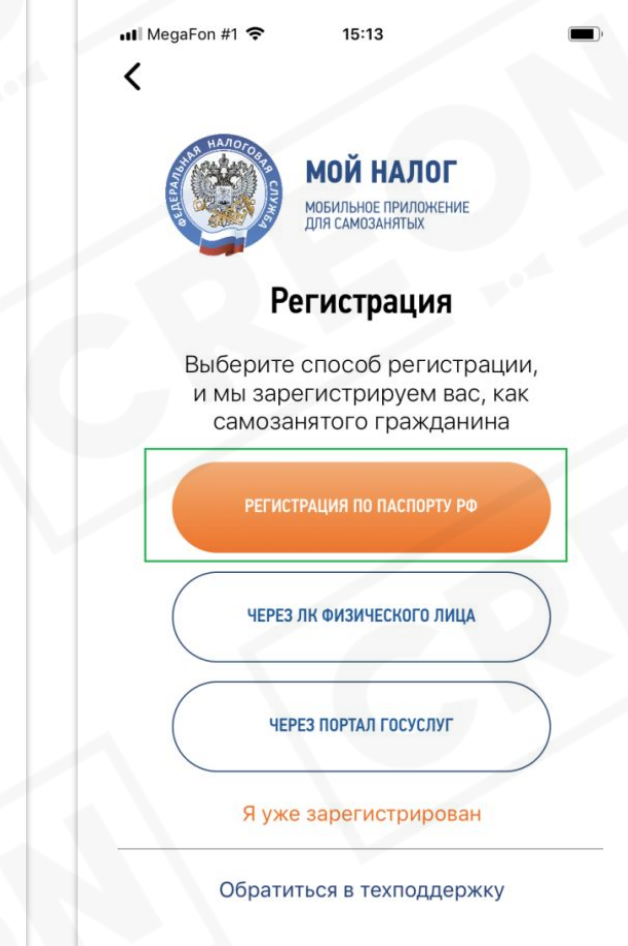

- Устанавливаем приложение «Мой Налог». Принимаем все необходимые соглашения и правила
- В разделе «Регистрация» выбираем «регистрация по паспорту РФ»
- Следуя инструкции заполняем все разделы, проверяя правильность заполнения данных

# Вариант 2: Регистрация при помощи аккаунта

# На **"Портале госуслу**

выбираем «Через портал Госуслуг»

- При входе в систему («Телефон или почта» или «СНИЛС») необходимо ввести ваши данные и пароль с сайта Госуслуги.
- Далее, следуя всем инструкциям заполняем все разделы.

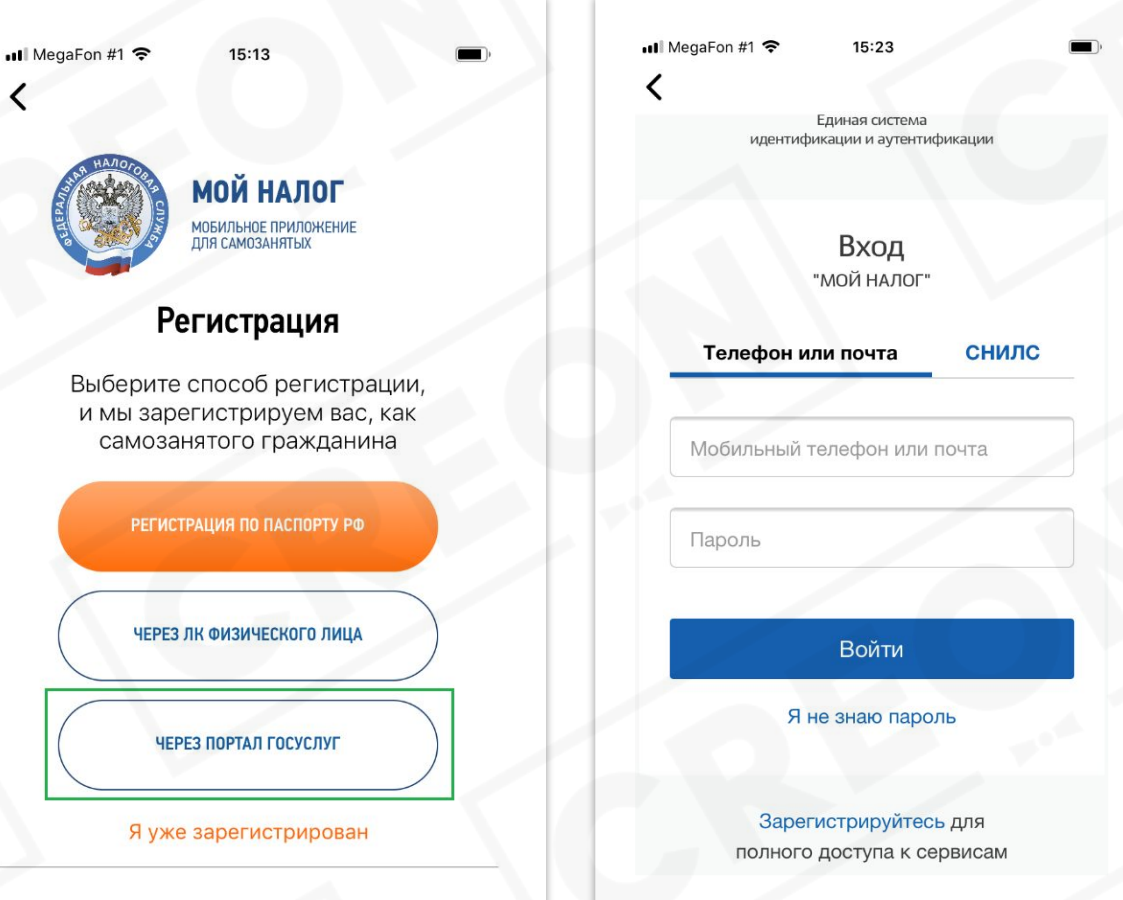

### Пакет документов для сотрудничества с работодателями

По предоставленным документам работодатель готовит пакет документов, который подтверждает ваше сотрудничество.

В пакет документов входит:

• договор

• справка о постановке на учет самозанятого,

*Данный пакет документов подписывается в начале сотрудничества. Один экземпляр остается у работодателя, другой – у самозанятого.*

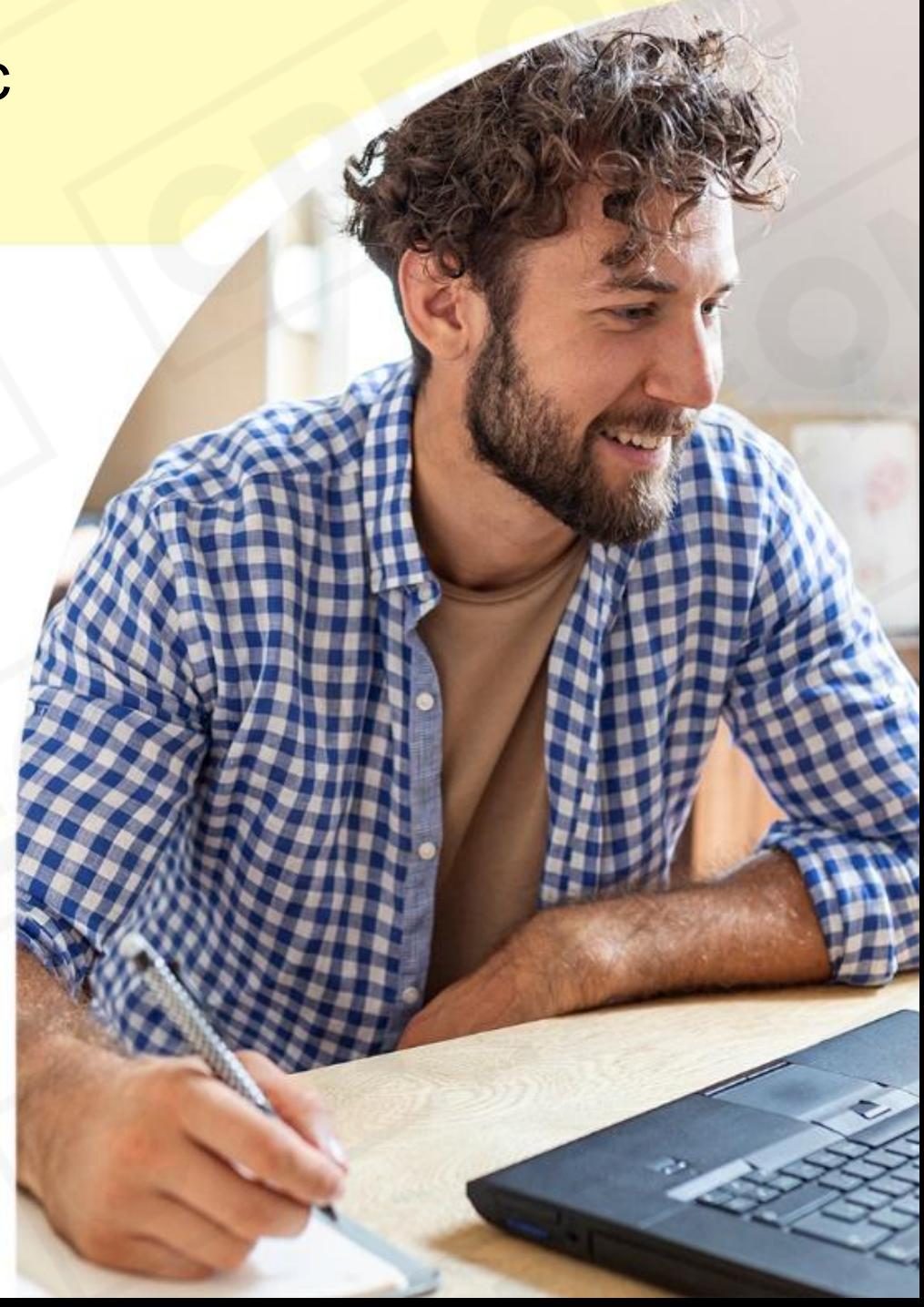

# Работа в

приложении «Мой налог»

# 1. Получение справки о постановке на учет как самозанятый

15:32

Il MegaFon #1 LTE

Для сотрудничества с работодателями и дальнейшего подписания документов, самозанятому необходимо предоставить:

- Копия/скан Паспорта РФ
- Реквизиты карты
- Справка о постановке на учет как самозанятый. (принскрин экрана приложениея, где указан номер ИНН (раздел «Настройки»)

*Справку о постановке можно получить в разделе «Настройки» приложения «Мой налог».*

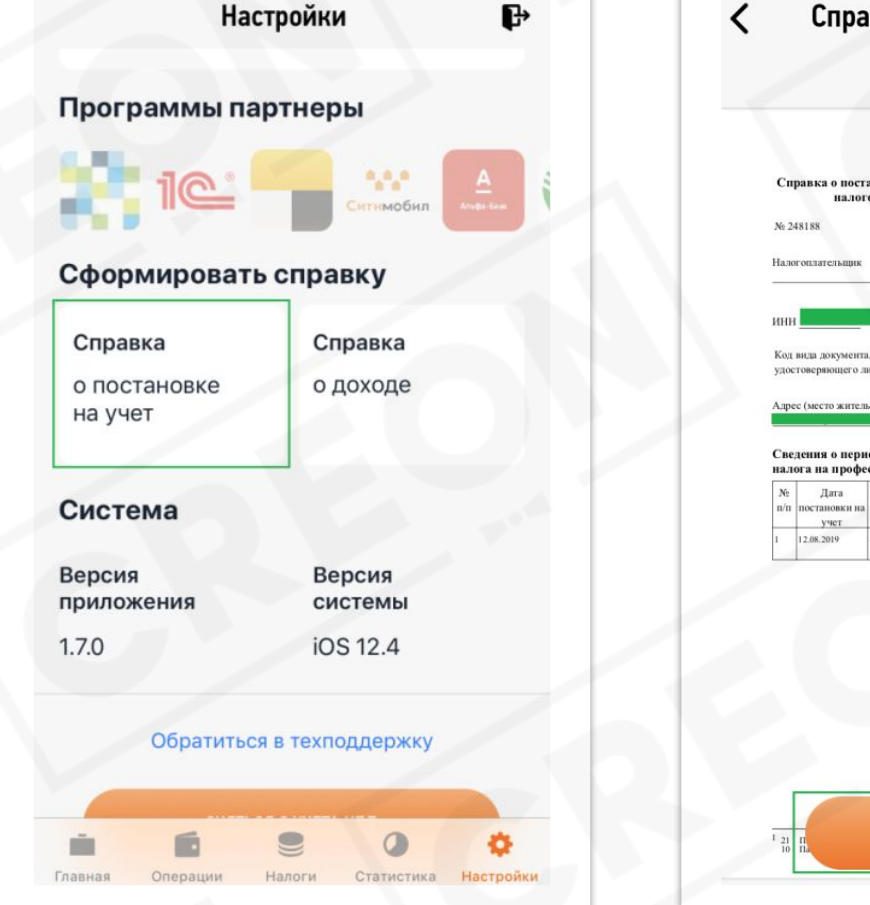

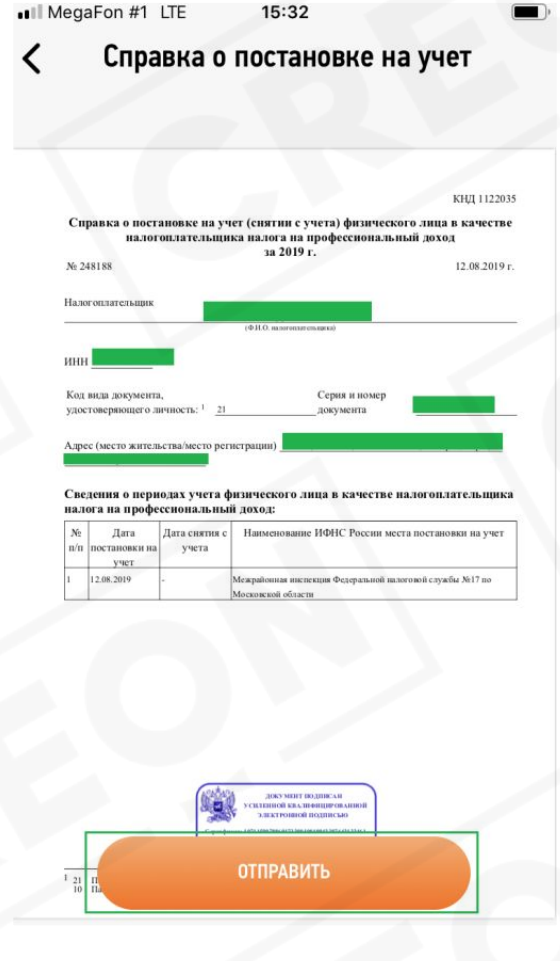

# 2. Пробить чек в

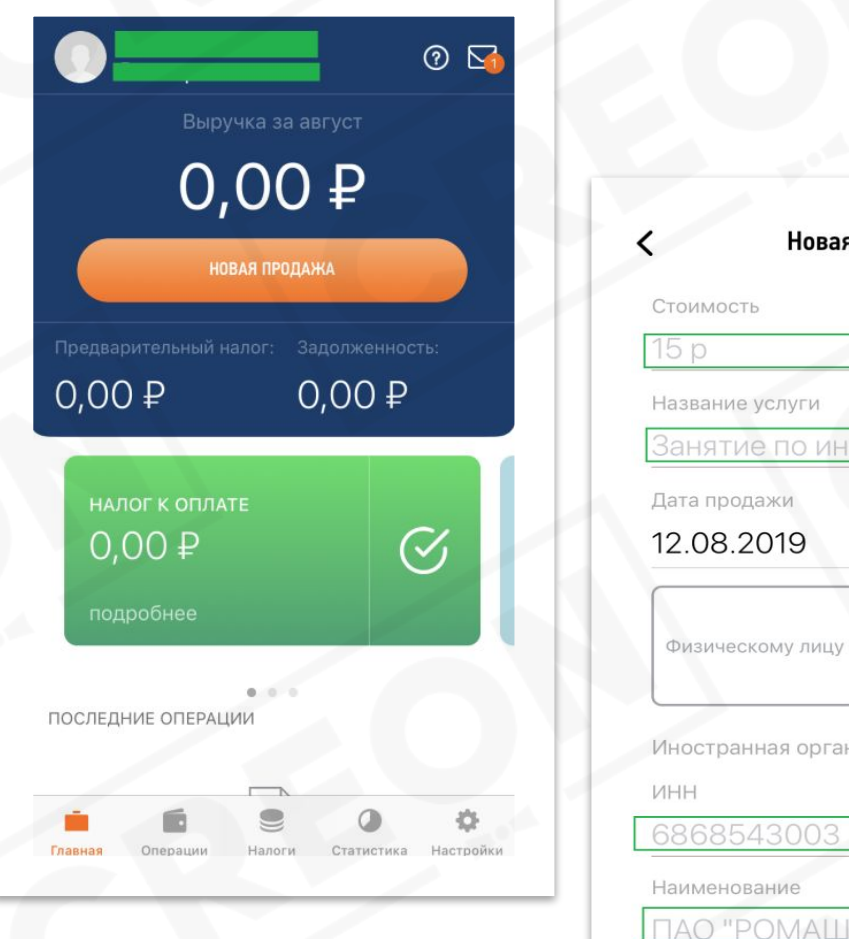

Новая продажа Занятие по информатике Юридическому лицу или ИП Иностранная организация ПАО "РОМАШКА" **ВЫДАТЬ ЧЕК** 

приложении Подтверждением сотрудничества (оказанных услуг) является пробитый чек. Пробить чек можно в приложении «Мой налог», в разделе «Главная», нажимая кнопку «Новая продажа»

Вводим следующие реквизиты:

- Сумма (стоимость)
- Название услуги

Нажимаем на кнопку «Юридическому лицу или ИП»

- ИНН организации, которой вы делаете чек - Наименование организации, которой вы делаете чек

Нажимаем на кнопку «Выдать чек» и отправляем чек организации

## 3. Оплатить налоги в приложении

### **За каждую оказанную услугу необходимо платить налоги.**

Налог нужно платить ежемесячно, до 25 числа следующего месяца за отчетным. Пример: чек был пробит в августе 2019 г., налог нужно оплатить до 25 сентября 2019 г.

До окончания августа 2019 г. кнопка «Оплатить все» - в разделе будет не активна. Она станет активна с 01 сентября 2019 г.

Оплатить налоги можно в разделе «Налоги».

Налоги в системе Мой налог считаются автоматически и зависят от суммы чеков. Оплатить можно банковской картой.

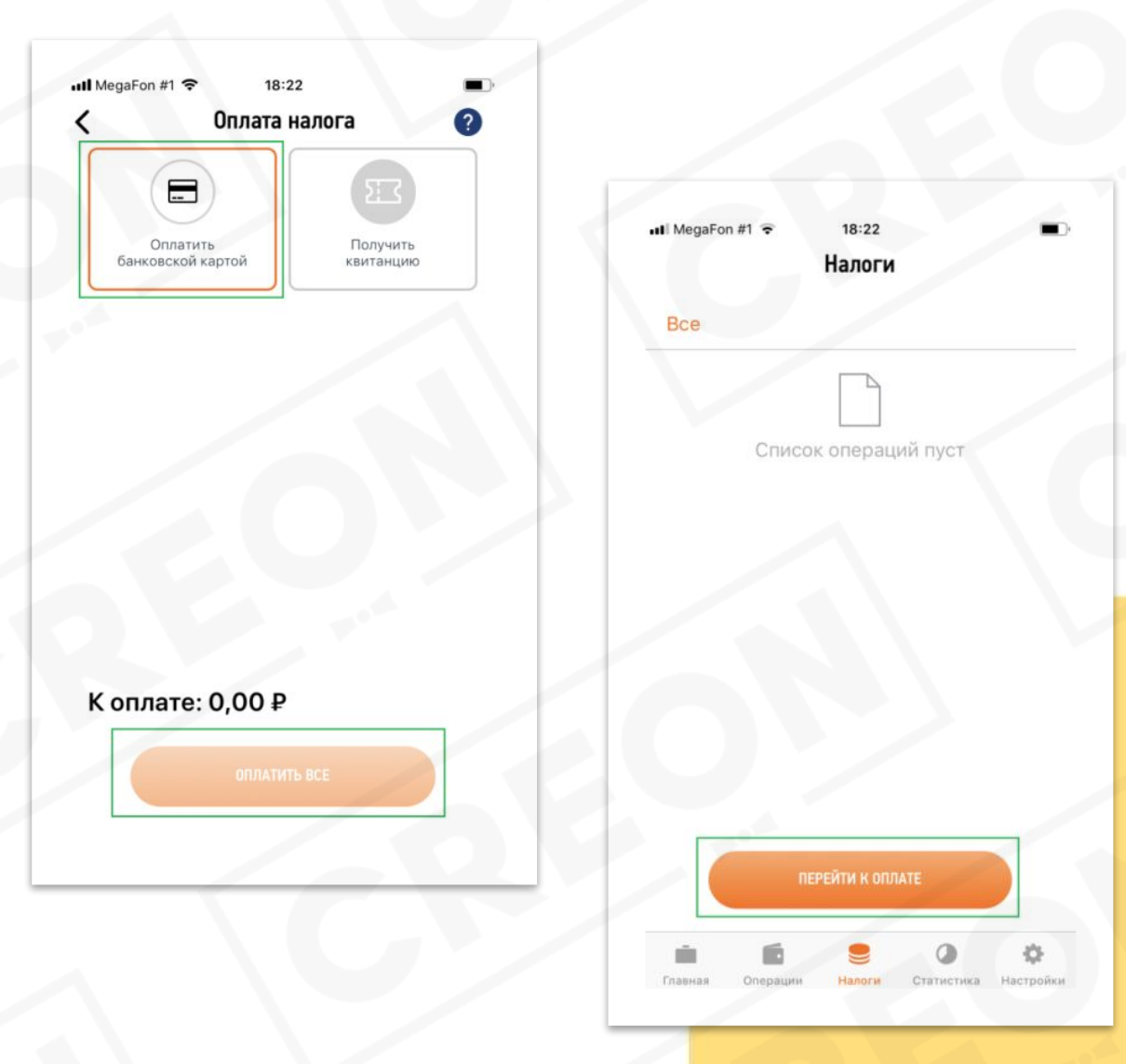

# 4. Сняться с учета как самозанятый

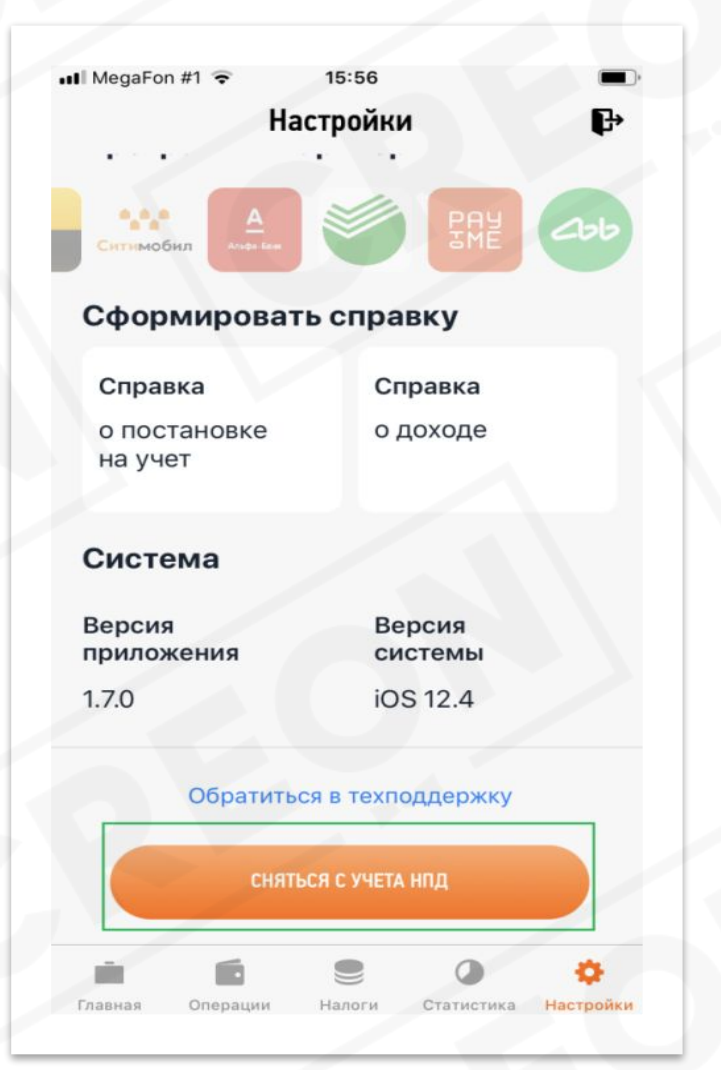

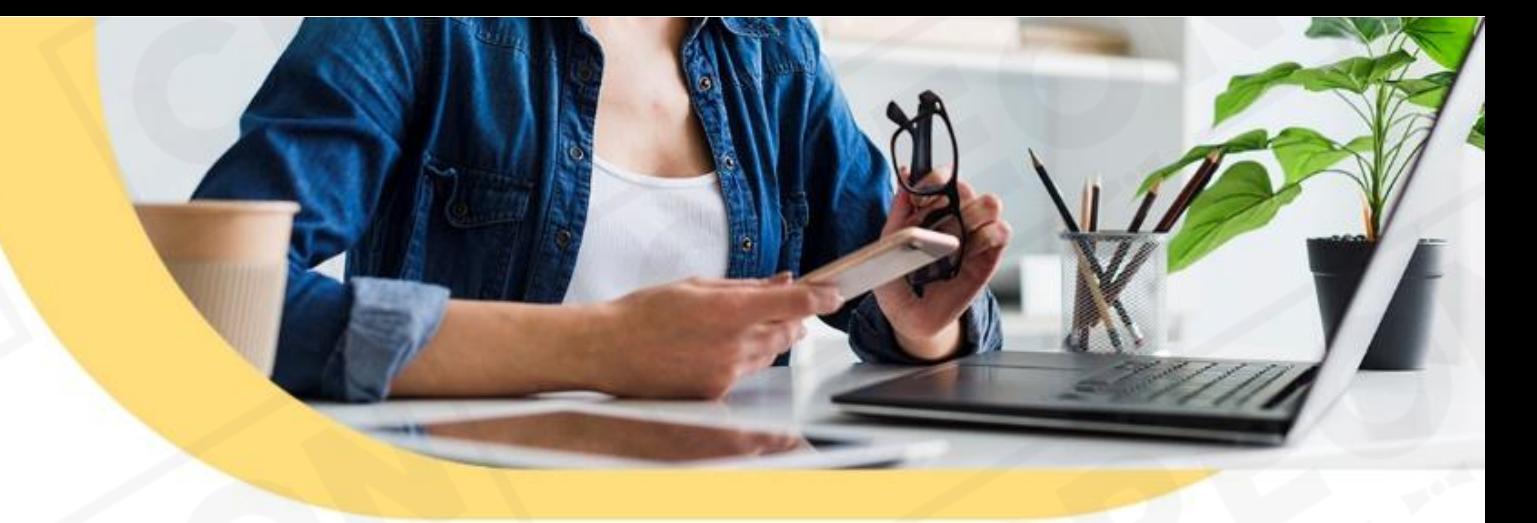

В любой момент самозанятый может сняться с учета в разделе «Настройки».

При необходимости, вы можете в дальнейшем снова встать на учет как самозанятый.

## 5. Налоговый вычет

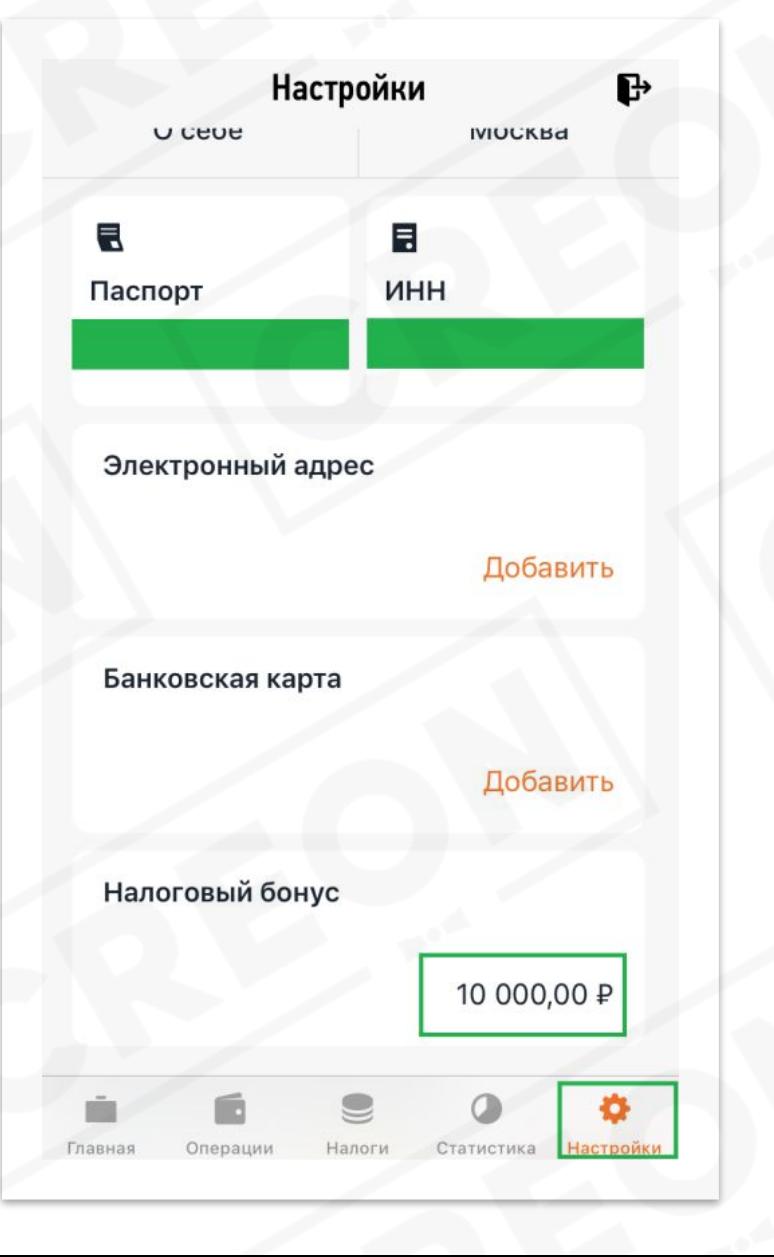

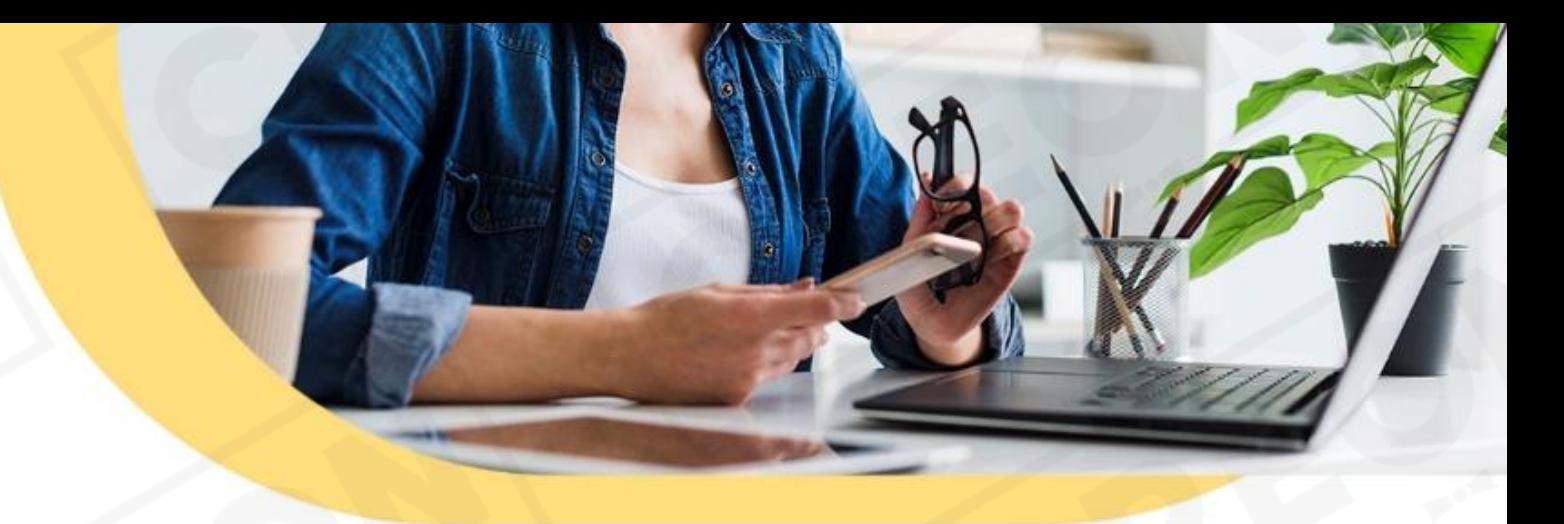

Одним из преимуществ системы самозанятые является «Налоговый бонус». Налоговый бонус составляет 10 тыс.руб. Налоговый бонус автоматически рассчитывается в приложении «Мой налог».

Это означает, что каждый самозанятый может заплатить налогов на 10 тыс. руб меньше, таким образом сэкономить приятную сумму и пустить её на полезные нужды.

Оставшуюся сумму бонуса можно увидеть в разделе «Настройки».

## FAQ

**Вопрос:** я гражданин другой страны, я могу стать самозанятым? **Ответ:** самозанятыми могу стать граждане: Россия, Армения, Беларусь, Казахстан и Кыргызстан.

**Вопрос:** если мне пришли деньги от друзей или деньги, с которых я считаю не надо платить налог. Мне нужно будет заплатить все равно налог? **Ответ:** нет, налог рассчитывается только исходя из пробитых чеков.

**Вопрос:** будет ли запись в трудовой книжке? **Ответ:** нет, у самозанятых трудовая книжка не заполняется

**Вопрос:** я встал на учет использовал всю сумму налогового вычета (10 тыс.), снялся с учета и снова зарегистрировался. Налоговый вычет возобновится? **Ответ:** нет, он дается один раз на все время.

**Вопрос:** как и когда надо платить налог? **Ответ:** налог платиться ежемесячно до 25 числа следующего месяца.

Пример: вы пробили чек в августе 2019 г., до 25 сентября 2019 г. нужно оплатить налог. *Платить налог нужно через это же приложение. В приложении есть отдельный раздел, оплатить налог. Приложение само рассчитает налог, вам нужно будет только нажать на кнопку оплатить и указать реквизиты своей карты для оплаты. Приложение само оплатить на нужные реквизиты налоговой.*

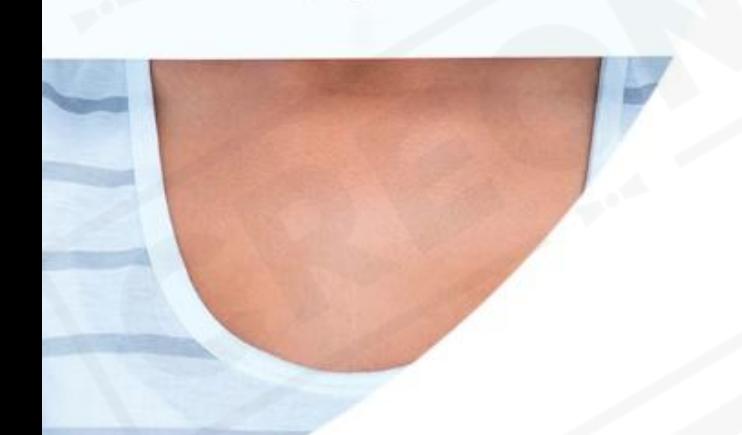

## FAQ (общий)

**Вопрос:** кто такой самозанятый?

**Ответ:** физические лица, которые зарабатывают деньги собственным трудом без наёмных сотрудников или получают доход от сдачи в аренду жилой недвижимости. К этой категории можно отнести, например, нянь, репетиторов, водителей или мастеров маникюра на дому и т.д. Также деятельность должна осуществляться в Москве, Московской и Калужской областях, республике Татарстан.

**Вопрос:** какие плюсы у самозанятого? **Ответ:** 

- официального дохода (заключение договор, уплата налогов);
- быстрые выплаты от CREON;
- бонусы от CREON в размере 10 тыс., в виде налогового вычета;
- официальное перечисление денег на карту;
- официальные справки для банков и визового центра;
- ваше конкурентное преимущество для работы в других агентствах.

**Вопрос:** как работать самозанятым с CREON? **Ответ:** 

- 1. регистрируетесь как самозанятый, через смартфон;
- 2. высылаете менеджеру CREON следующие документы:
- скан/фото паспорта (лицевая сторона и сторона с пропиской);
- уведомление о регистрации в виде самозанятого (выгружается в два нажатия
- в приложении «Мой налог»);
- номер ИНН (скан/фото Свидетельство ИНН или просто номер);
- реквизиты карты (номер счета, название банка, К/с банка, БИК банка);
- 3. вас приглашают в офис для подписания договора

#### **Вопрос:** как будет осуществляться перевод мне денег? **Ответ:**

1. по итогам определенного времени менеджер CREON будет готовить вам сумму, которую вы заработали как самозанятый. Исходя из ранее оговоренных условий и цены за работу.

2. менеджер передает вам в электронном виде наши реквизиты «Карточку организации» (ИНН организации, название организации), которые в обязательном порядке нужно указать в чеке (приложение «Мой налог»). Без указания наших реквизитов, данный чек является для нас не действительным.

3. пробиваете чек в приложении «Мой налог» на сумму, ранее сказанную менеджером CREON, с указанием полученных реквизитов организации. 4. отправляете сделанный чек по электронному адресу, указанному в «Карточке организации».

5. после получения чека электронную почту CREON, мы перечисляем вам деньги на реквизиты вашей карты.

**Вопрос:** как стать самозанятым (зарегистрироваться)? **Ответ:** вся регистрация проходит через смартфон в официальном приложении Налоговой РФ «Мой налог». Никуда ездить и получать справки не надо. Среднее время на регистрацию 5-10 минут.

**Вопрос:** как я буду получать деньги? **Ответ:** на указанную вами карту.

**Вопрос:** нужна ли мне специальная банковская карта? **Ответ:** нет, подойдет любая дебетовая карта, оформленная на вас.

### FAQ (общий)

**Вопрос:** какие налоги платит самозанятый? **Ответ:** 

Налоги рассчитываются автоматически в приложении «Мой налог», исходя из пробитых вами ранее чеков

4% от заработка, если вам заплатило физическое лицо 6% от заработка, если вам платит компания (юридическое лицо) 6% от заработка, в случае с работой с CREON.

Все налоги платятся через приложение «Мой налог».

#### **Вопрос:** что такое чеки для самозанятого?

**Ответ:** когда вы будете получаться деньги на вашу карту в виде заработка (подработки). Вы должны будете через приложение пробить электронный чек и выслать его организации или физическому лицу, если оказали ему за деньги услугу (пример: ремонт авто) на электронную почту, в виде смс или любым другим электронным способом.

**Вопрос:** если мне пришли деньги от друзей или деньги, с которых я считаю не надо платить налог. Мне нужно будет заплатить все равно налог? **Ответ:** Нет, налог рассчитывается только исходя из пробитых чеков.

#### **Вопрос:** как и когда надо платить налог?

**Ответ:** налог платиться ежемесячно до 25 числа следующего месяца. Пример: вы пробили чек в августе 2019 г., до 25 сентября 2019 г. нужно оплатить налог.

Платить налог нужно через это же приложение. В приложении есть отдельный раздел, оплатить налог. Приложение само рассчитает налог, вам нужно будет только нажать на кнопку оплатить и указать реквизиты своей карты для оплаты. Приложение само оплатить на нужные реквизиты налоговой.

**Вопрос:** я хочу сняться с учета как самозанятый, как мне это сделать? **Ответ:** сняться можно в приложении «Мой налог» одной кнопкой.

**Вопрос:** будет ли запись в трудовой книжке? **Ответ:** нет, у самозанятых трудовая книжка не заполняется.

**Вопрос:** можно ли одновременно быть самозанятым и работать по найму? **Ответ:** да.

**Вопрос:** что такое налоговый вычет для самозанятых? **Ответ:** для самозанятых налоговая делает налоговый вычет (уменьшение налога) до 10 тыс. То есть, когда вы получите деньги на карту и сделаете чек через приложение «Мой налог». Налоговая автоматически посчитает вам налог за минусом данного вычета и вы заплатите меньше налога.

10 тыс. вычета дается один раз за все время.

**Вопрос:** я встал на учет использовал всю сумму налогового вычета (10 тыс.), снялся с учета и снова зарегистрировался. Налоговый вычет возобновится?

**Ответ:** нет, он дается один раз на все время.

*Более подробные ответы вы можете получить в официальном приложении налоговой РФ «Мой налог» в разделе – «настройки» - «вопросы и ответы»*